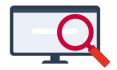

[Nieuws](https://support.zermelo.nl/news) > [Releases](https://support.zermelo.nl/news/releases) > [Release 22.03](https://support.zermelo.nl/news/posts/release-22-03)

# Release 22.03

2022-03-08 - Zermelo - [Releases](https://support.zermelo.nl/news/releases)

Op dinsdag 8 maart presenteren we u versie 22.03 van Zermelo Desktop en Portal. Deze release is een grote desktoprelease en staat volledig in het teken van de nieuwe roosterautomaten.

- 1. [Nieuwe automaten](https://support.zermelo.nl/news/posts/release-22-03#anchor-1)
- 2. [Combinatieblokken](https://support.zermelo.nl/news/posts/release-22-03#anchor-2)
- 3. [Stapellessen](https://support.zermelo.nl/news/posts/release-22-03#anchor-3)
- 4. [Lokaalwensen aangepast](https://support.zermelo.nl/news/posts/release-22-03#anchor-4)
- 5. [Basisschermen uit de desktop](https://support.zermelo.nl/news/posts/release-22-03#anchor-5)
- 6. [Knoppenbalk aangepast in roosterschermen](https://support.zermelo.nl/news/posts/release-22-03#anchor-6)
- 7. [Leerling kan aan elke les van zijn school deelnemen](https://support.zermelo.nl/news/posts/release-22-03#anchor-7)
- 1. Nieuwe automaten

Vanaf deze release kunt u werken met nieuwe roosterautomaten! In de desktop hebben we nog **één plaatsende automaat** en **één optimaliserende automaat**. Deze werken beide met vernieuwde algoritmes met betere resultaten dan de oude automaten. De nieuwe automaten wisselen ook diverse strategieën af waardoor u zelf minder instellingen hoeft te doen.

De knoppen om deze nieuwe automaten te starten vindt u in de roosterschermen in de verticale knoppenbalk aan de linker kant:

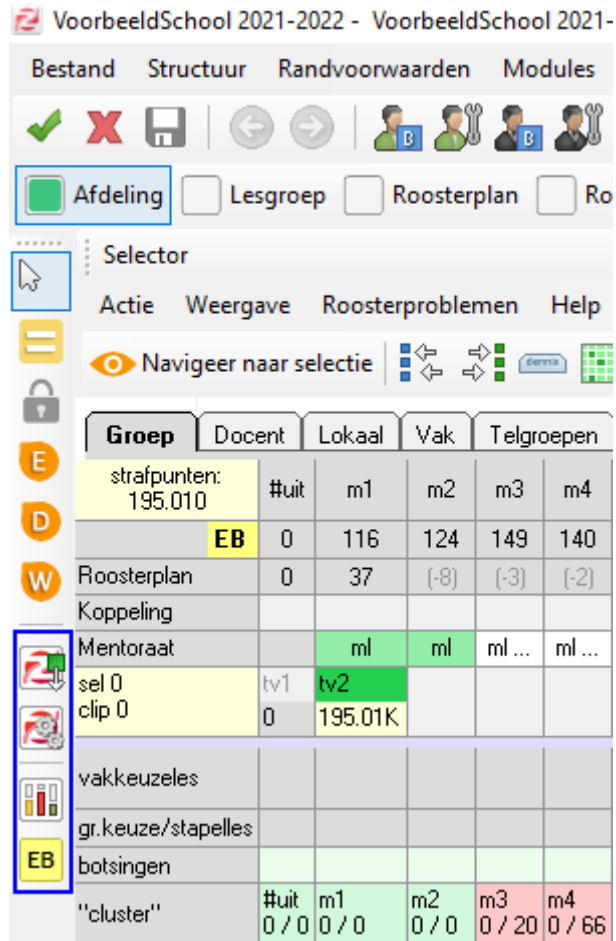

In deze balk is ook de Equaliser ondergebracht en vindt u het scherm met de automaatinstellingen:

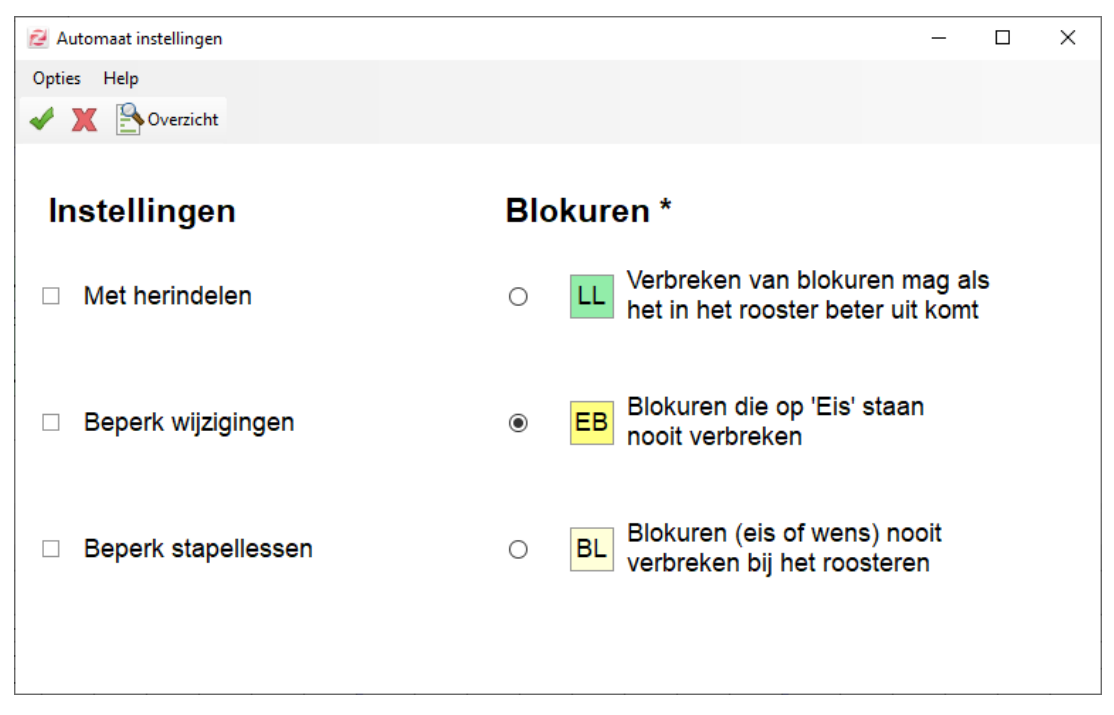

### **Instellingen**

Bij de instellingen kunt u aangeven of u de automaat met herindelen wilt starten en of de automaat het aantal wijzigingen moet beperken. Kiest u voor beperk wijzigingen dan krijgt u bij het starten gewoon nog de bekende wizard welke lessen er verplaatst mogen worden en hoeveel strafpunten wijzigingen kosten.

U kunt hier ook aangeven dat de automaat moet proberen het aantal stapellessen te verminderen (zie hieronder voor meer uitleg over stapellessen).

## **Instructies voor blokuren**

Een geheel nieuwe instelling voor de automaat is hoe deze om moet gaan met onderwijskundige eisen of wensen voor blokuren:

**LL:** De focus voor de automaat ligt op losse lessen en blokuren mogen verbroken worden als dat in het rooster beter uitkomt.

**EB:** De automaat mag blokuren die op 'Eis' staan nooit verbreken.

**BL:** De automaat mag geen enkel blokuur verbreken, of deze nu een eis of een wens voor blokuren heeft in het scherm Onderwijskundige randvoorwaarden.

## 2. Combinatieblokken

Vanaf deze versie kunt u werken met combinatieblokken. Een combinatieblok bestaat uit 2 of meer lessen waarvan u expliciet aangeeft hoe deze in het rooster terecht moeten komen. Hierbij zijn allerlei variaties mogelijk:

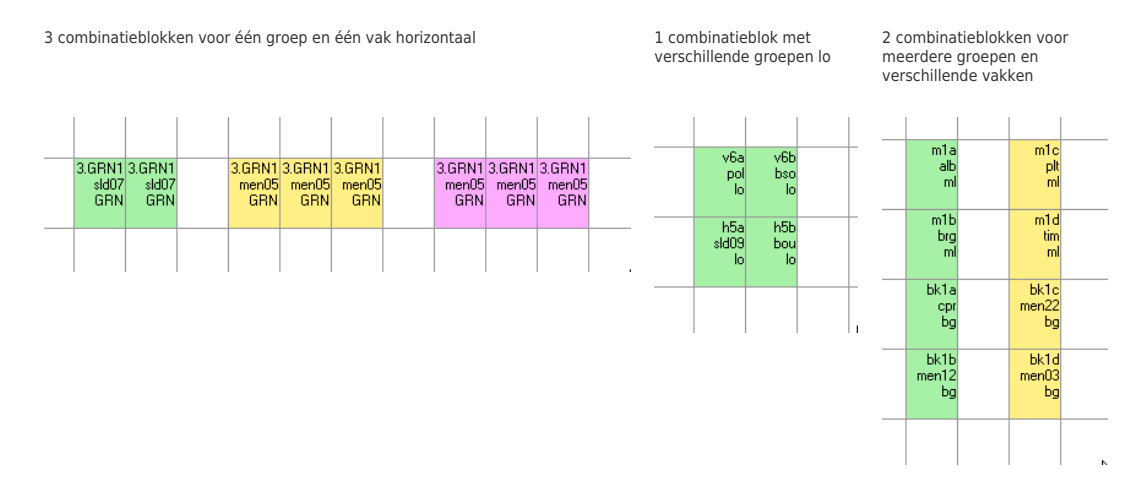

Lessen met dezelfde kleur vormen samen één combinatieblok. U herkent de combinatieblokken ook aan de groene 'magneetjes' die aan de zijkanten van de les worden getoond in de roosterschermen.

Combinatieblokken vervangen de huidige prefabblokken. Bestaande prefabblokken worden vanaf versie 22.03 voor u omgezet naar combinatieblokken.

Let op: de automaat mag een combinatieblok nooit verbreken en behandelt deze als één object.

3. Stapellessen

Het tweede nieuwe concept in de desktop zijn stapellessen. Waar de combinatieblokken een onderwijskundig concept zijn, zijn de stapellessen vooral een roosterstrategie.

Stapellessen zijn reguliere lessen die van de automaat (tijdelijk) mogen botsen op leerlingniveau. Hierdoor krijgt de automaat meer ruimte om te optimaliseren in een (zeer) krap rooster. Het doel is altijd dat elke stapelles een niet-botsende positie in het rooster krijgt.

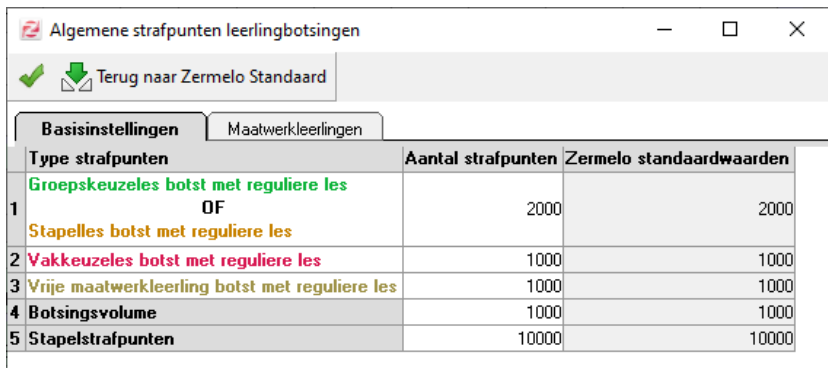

U geeft zelf aan welke lessen een stapelles zijn. De automaat optimaliseert uw rooster waarbij wordt gestreefd naar zo min mogelijk botsingen. U kunt vervolgens zelf de stapellessen weer regulier maken.

Ook kunt u bij de automaatinstellingen er voor kiezen dat de automaat niet-botsende stapellessen regulier maakt. Dit doet u met de optie 'Beperk stapellessen'. Hierdoor krijgt u steeds minder stapellessen in uw rooster, maar ook steeds minder vrijheid:

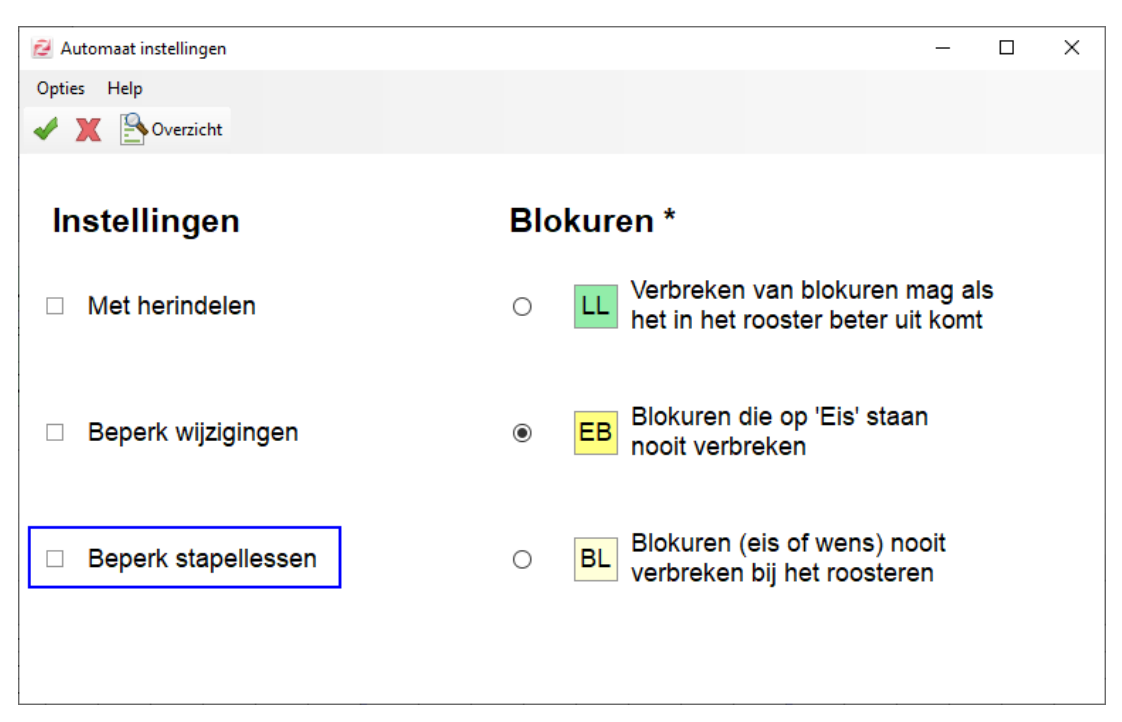

Het kan zijn dat het uiteindelijk niet lukt alle stapellessen botsingsvrij te krijgen. Bij publicatie van het rooster worden de deelnames aan de stapelles voor leerlingen die een botsingen hebben als optionele deelname weggeschreven. Voor leerlingen zonder botsing is de deelname gewoon verplicht.

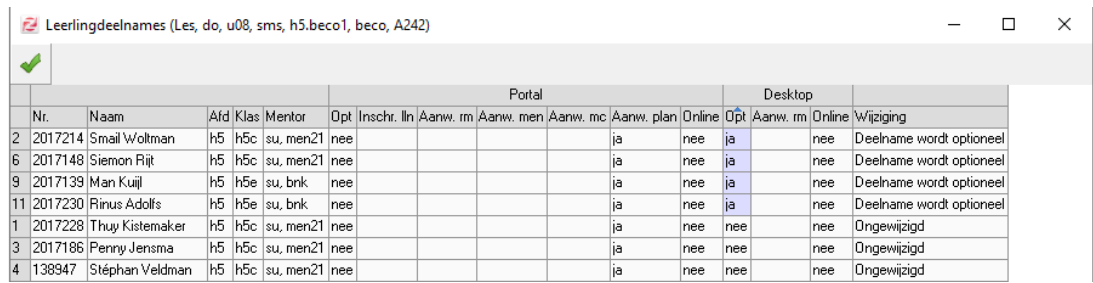

Let op: stapellessen zijn van nature een roosterstrategie en leiden alleen bij leerlingen die een botsing hebben tot een optionele deelname. Groepskeuzelessen zijn een onderwijskundig concept en leiden bij publicatie voor alle leerlingen aan die les tot optionele deelnames.

#### 4. Lokaalwensen aangepast

In deze versie vindt u een aantal aanpassingen bij de lokaalwensen. Zo is het scherm Lokaalwensen Uitgebreid niet meer beschikbaar. Er is een nieuwe stap toegevoegd aan het scherm Invoer Lokaalwensen (voorheen Lokaalwensen Basis). In deze stap kunt u lokaalrandvoorwaarden voor lesverzamelingen en telgroepen invullen. Deze voorwaarden kunnen ook als eis ingesteld worden.

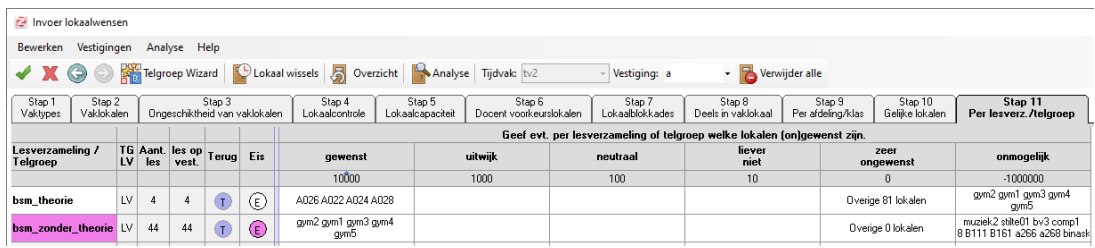

Ook vindt u een nieuw analysescherm van alle ingevoerde lokaalwensen. U kunt per les zien welke randvoorwaarden van toepassingen zijn op die les en hoeveel strafpunten elk lokaal daarbij genereert. U ziet ook welk lokaal op dit moment op de les staat (blauw gekleurd) en wat het meest geschikte lokaal is volgens de huidige lokaalwensen (groen gekleurd).

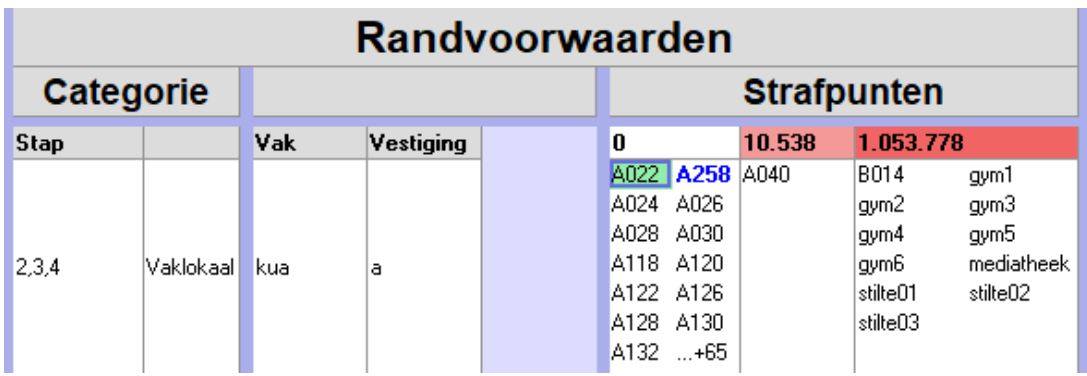

# 5. Basisschermen uit de desktop

We hebben ook een aantal overbodige basisschermen uit de desktop gehaald. De volgende schermen zijn niet langer beschikbaar: Roosteren Basis, Groepsindelingen Basis, Onderwijskundig Basis, Telgroepwizard Basis en Phoenix Basis. Van al deze schermen is de uitgebreide variant uiteraard gewoon nog beschikbaar.

# 6. Knoppenbalk aangepast in roosterschermen

Aangezien er binnen de roosterschermen veel is veranderd, hebben we direct de knoppenbalk een opfrisser gegeven. Zo vindt u vanaf deze versie alle knoppen voor de randvoorwaarden naast elkaar:

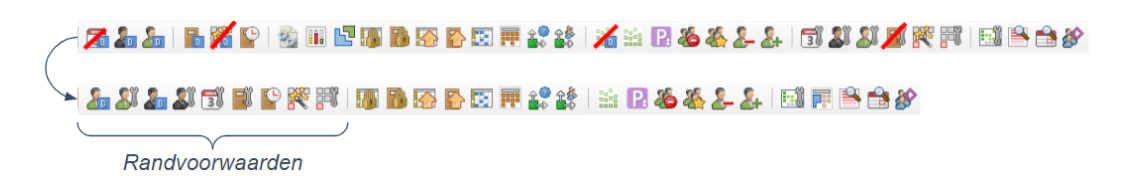

De knoppen voor de roosterautomaten, de lokaalautomaten en het roosterplan zijn allemaal verplaats naar de verticale balk aan de linkerzijde:

Roosterautomaten Lokaalautomaten Roosterplan

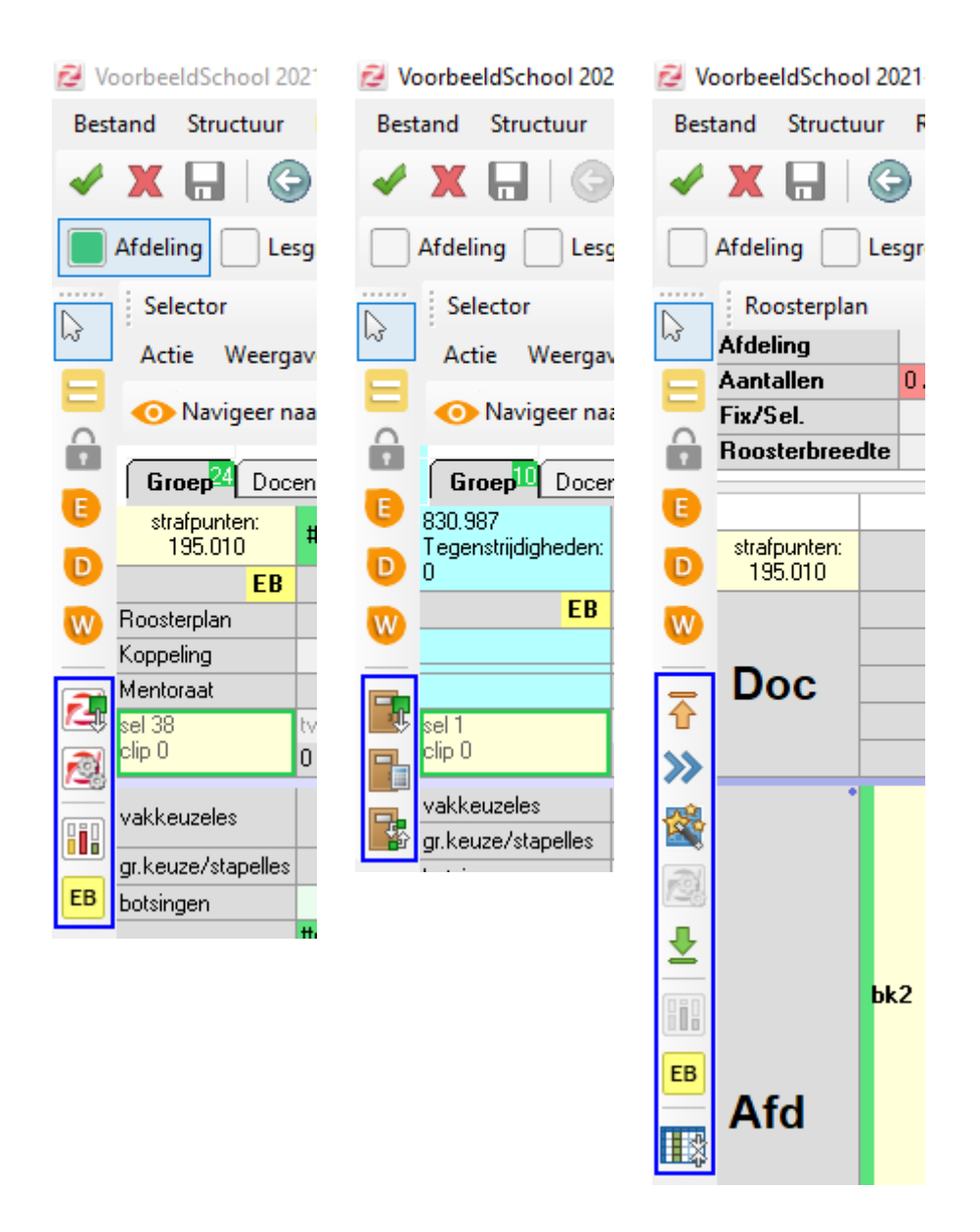

## 7. Leerling kan aan elke les van zijn school deelnemen

Vanaf deze versie kunt u een leerling in het portal aan elke les van zijn school deel laten nemen. U voegt handmatig een leerlingdeelname toe in het portal bij Leerlingen > Afspraakdeelname > Leerlingdeelname . De desktop laat deze deelname bij een nieuwe publicatie van het rooster gewoon bestaan. Zo heeft u in het portal de controle over het rooster van de leerling. Deze mogelijkheid is speciaal geschikt voor incidentele deelnames. U kunt deze deelnames niet voortzetten naar andere weken. U hoeft in deze situatie niet langer leerlingen in de desktop bij een les toe te voegen in de kolom 'Gll', maar de maatwerkcoördinator en de roostermaker kunnen de gewenste situatie direct in het portal verwerken. Worden leerlingen wel voor meerdere weken bij een afspraak verwacht, dan kunt u dit nog het beste via de desktop regelen met behulp van de kolom 'Gll'.

**Let op**: bovenstaande geldt voor deelnames die aangemaakt zijn ná deze release én als u werkt met versie 22.03 van de Zermelo Desktop.